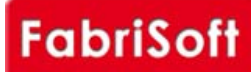

## **[FabriSoft](http://www.fabrisoft.be/)**

**Le logiciel de gestion pour les Fabriques d'Eglises - De software van beleid voor de Kerkenfabrieken**

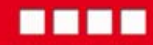

Rechercher / Zoeken naar

## **Menu « Systeem » - « Beheer van de boekjaren »**

L[aat toe de boekjaren te beheren.](http://www.fabrisoft.be/fonctionnalites/)

j

j

**[Van boekjaar veranderen :](http://www.fabrisoft.be/helpdesk-fr/)** S[electie van het boekjaar waarin de invoer zal g](http://www.fabrisoft.be/helpdesk-nl/)ebeuren;

## **[Het](http://www.fabrisoft.be/version-de-demonstration/) [volgende boekjaar o](http://www.fabrisoft.be/versie-van-demonstratie/)[penen :](http://www.fabrisoft.be/version-de-demonstration/)**

[Om in een boekjaar in te brengen, moet het ge](http://www.fabrisoft.be/versie-van-demonstratie/)opend zijn. [Men kan slechts het boekjaar openen dat volgt](http://www.fabrisoft.be/contact-f/) op het laatst open;

## **Het boekjaar blokkeren :**

Uw blokkeert een boekjaar wanneer dit afgewerkt is op het niveau van de invoer. Men kan het laatste boekjaar niet blokkeren. Een geblokkeerd boekjaar kan niet meer gewijzigd worden. Als een boekjaar geblokkeerd is, kan de begroting niet meer gewijzigd worden.

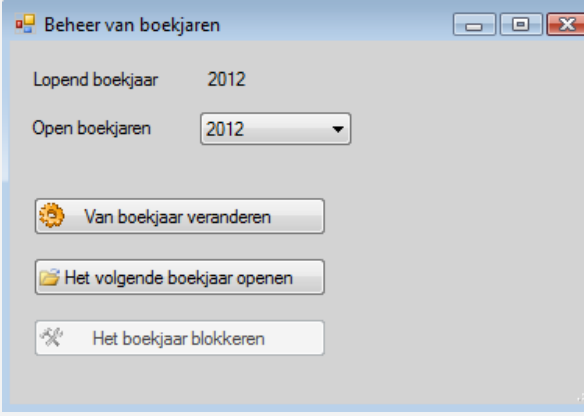